## **Google Classroom - Student View**

What does a student see when you post an assignment? See below for screenshots from a student account.

After you post an assignment, the student will see it in the classroom stream:

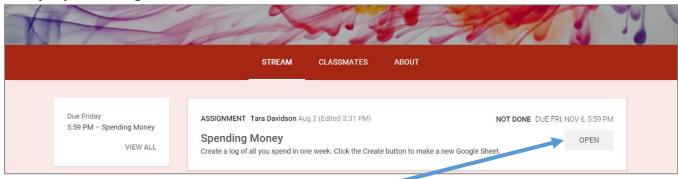

The student then clicks OPEN to view the assignment.

Now that the student OPENED an assignment, they may begin working on it.

jodoe@mtsinai.k12.ny.us ▼ If a student clicks CREATE to make a file, it will automatically Due Fri, Nov 6, 5:59 PM create a file using the name of **Spending Money** 🗽 Tara Davidson Aug 2, 5:06 PM (Edited 3:31 PM) 🗏 Add class comment the current assignment. When a student clicks CREATE, reate a log of all you spend in one week. Click the Create button to make a new Google Sheet the following new file options NOT DONE show up: create can be viewed and edited by your teacher Docs MARK AS DONE Slides Sheets Add private comment. Drawings

Below shows what happened after a student clicked CREATE and chose to make a new Google Sheet. Notice that the file has *automatically* been named using the assignment title and the student's name.

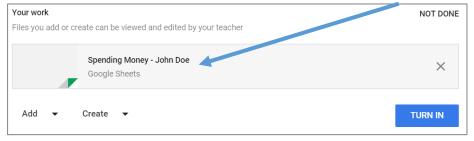

- The student now clicks on the file to open it and begin working.
- Students can close the file and return to it at any time.
- There is no need to save; Google saves automatically.
- Click TURN IN to submit the file.

\* For assignments that do not require students to submit a file, students would click MARK AS DONE instead of TURN IN.

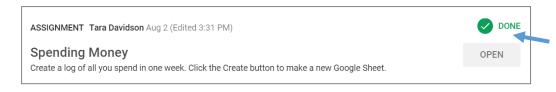

Once the student submits the completed file, it will show up as DONE in the student's class stream.

## ~ TEACHER VIEW ~

As the TEACHER, your class stream will keep track of who has/hasn't completed an assignment.

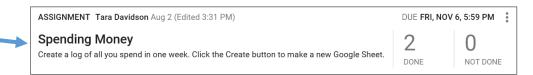

After you click on an assignment it will open up and you can access each student's work.

View and Grade an Assignment: Click the student's name. Click on their file to open it. The file will open in a new tab; be sure to close it when you are done.

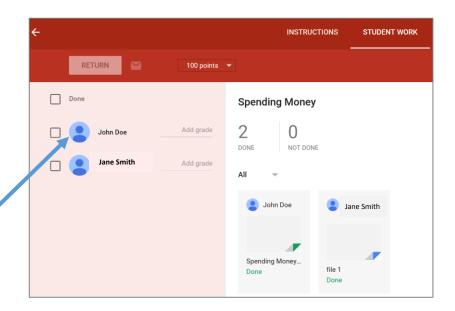

## **Optional:**

- Click ADD GRADE
- Add a private comment

Next,  $\sqrt{\phantom{}}$  the student's name and click RETURN to send the file back to the student.

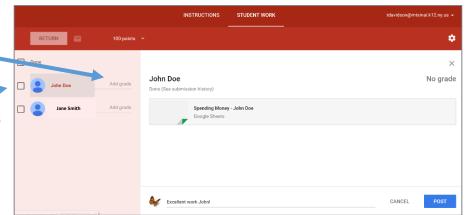

Once you return an assignment, the student will see that the file has been RETURNED. The student can OPEN the assignment to view their grade and/or comment.

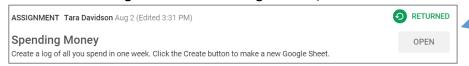

Students can also open the assignment to make changes and then resubmit it to the teacher.

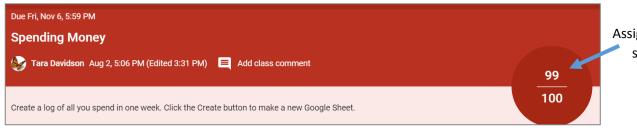

Assignment grade shows here